# **Read the Docs Template Documentation**

*Release 1.0*

**Read the Docs**

**Jul 17, 2023**

# **Getting Started**

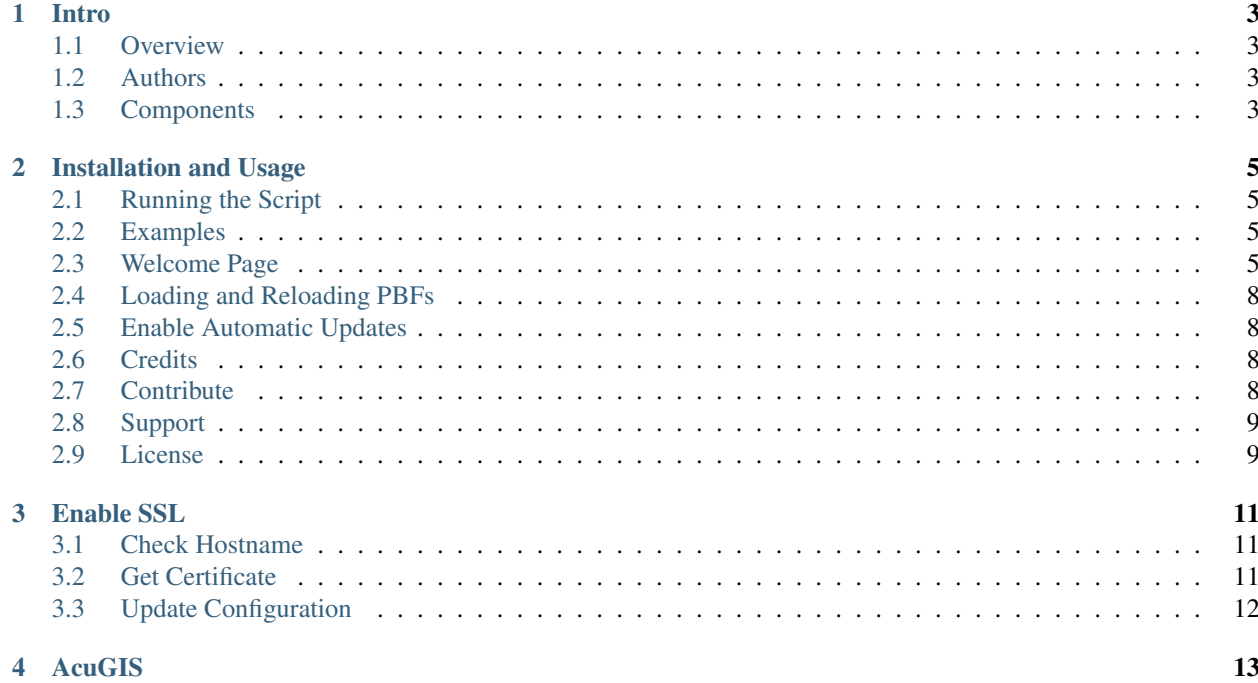

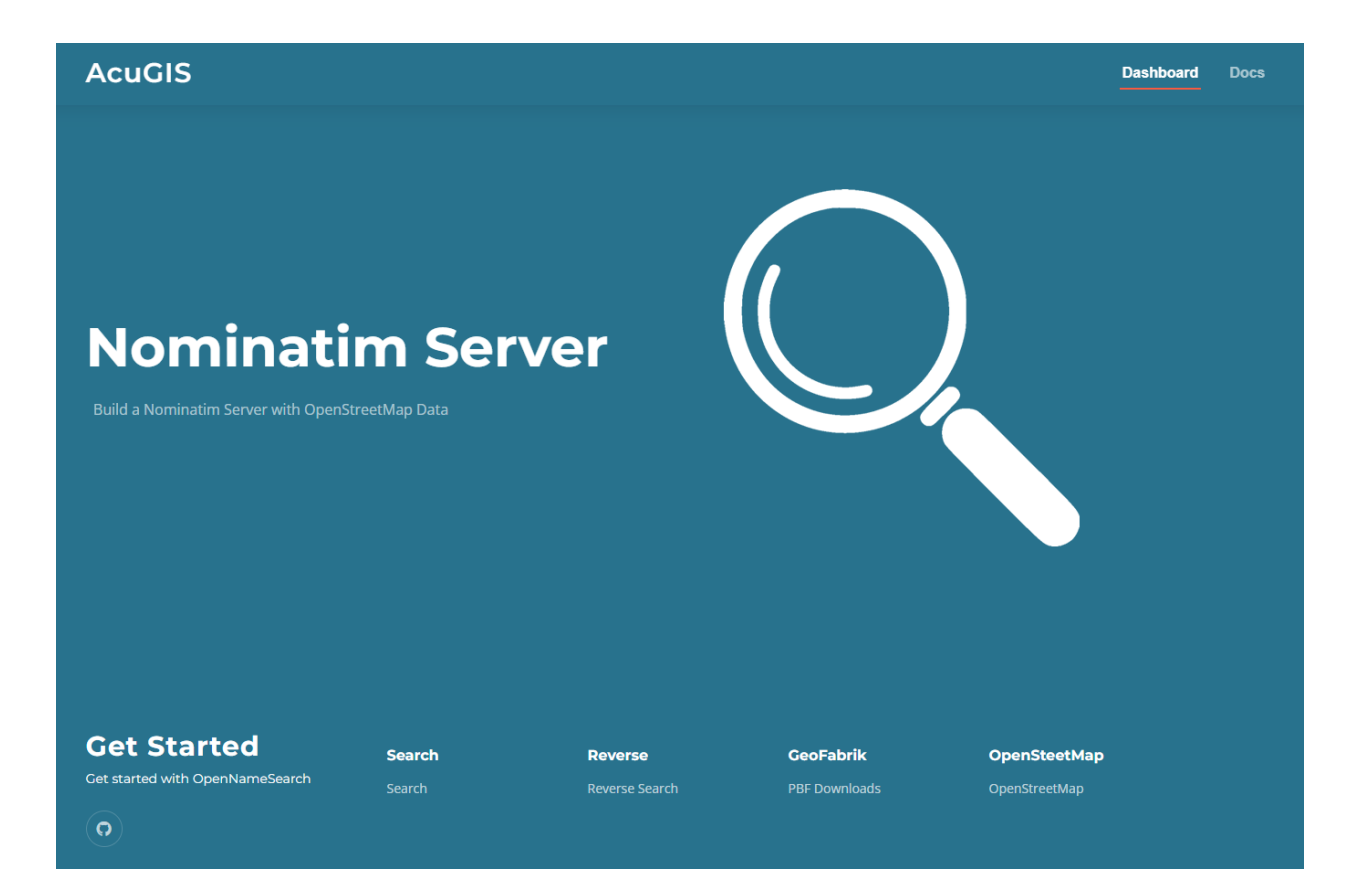

### Intro

#### <span id="page-6-1"></span><span id="page-6-0"></span>**1.1 Overview**

This script is for building a basic Nominatim server with OpenStreetMap data

# <span id="page-6-2"></span>**1.2 Authors**

- [David Ghedini](https://github.com/DavidGhedini)
- [Kaloyan Petrov](https://github.com/kaloyan13)
- [Cited, Inc](https://www.citedcorp.com)

# <span id="page-6-3"></span>**1.3 Components**

<https://www.openstreetmap.org> <http://www.geofabrik.de/> <http://mapnik.org/> <http://openlayers.org/> <http://leafletjs.com> <http://www.postgresql.org/> <http://postgis.net/>

## Installation and Usage

<span id="page-8-0"></span>This script is for building a basic Nominatim server with OpenStreetMap data.

Only for use on a clean Ubuntu 22!

# <span id="page-8-1"></span>**2.1 Running the Script**

Step 1: Get the OpenNameSearch.sh script from GitHub:

```
wget https://raw.githubusercontent.com/AcuGIS/Nominatim Server/master/Nominatim
˓→Server.sh
```
Step 2: Make it executable:

chmod 755 Nominatim Server.sh

Step 3: Run the script:

./Nominatim Server pbf\_url

#### <span id="page-8-2"></span>**2.2 Examples**

Load Andorra data (one of the smallest data sets):

./OpenNameSearch.sh https://download.geofabrik.de/europe/andorra-latest.osm.pbf

## <span id="page-8-3"></span>**2.3 Welcome Page**

Once installation completes, navigate to the IP or hostname on your server.

You should see a page as below:

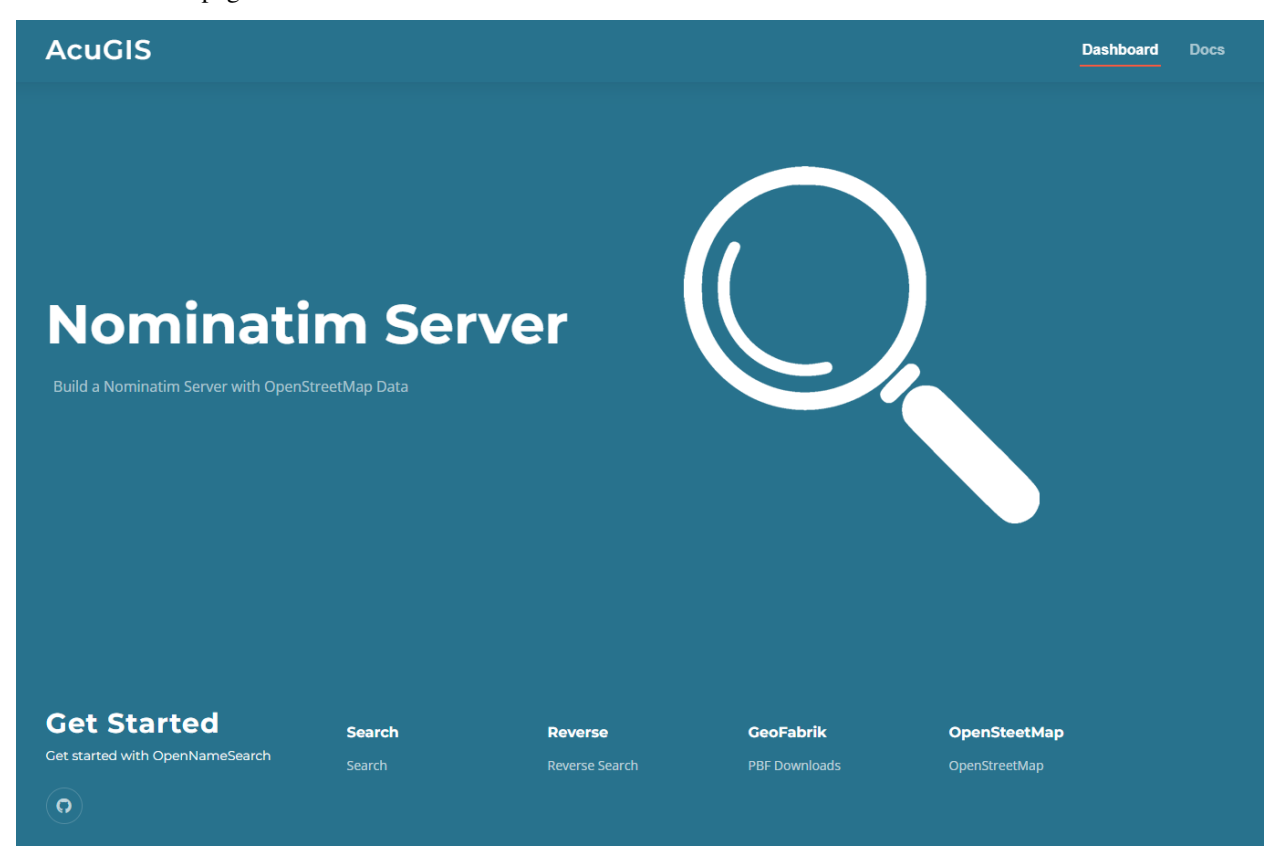

Click the Search function (or go to domain.com/search.html)

You should see a page as below:

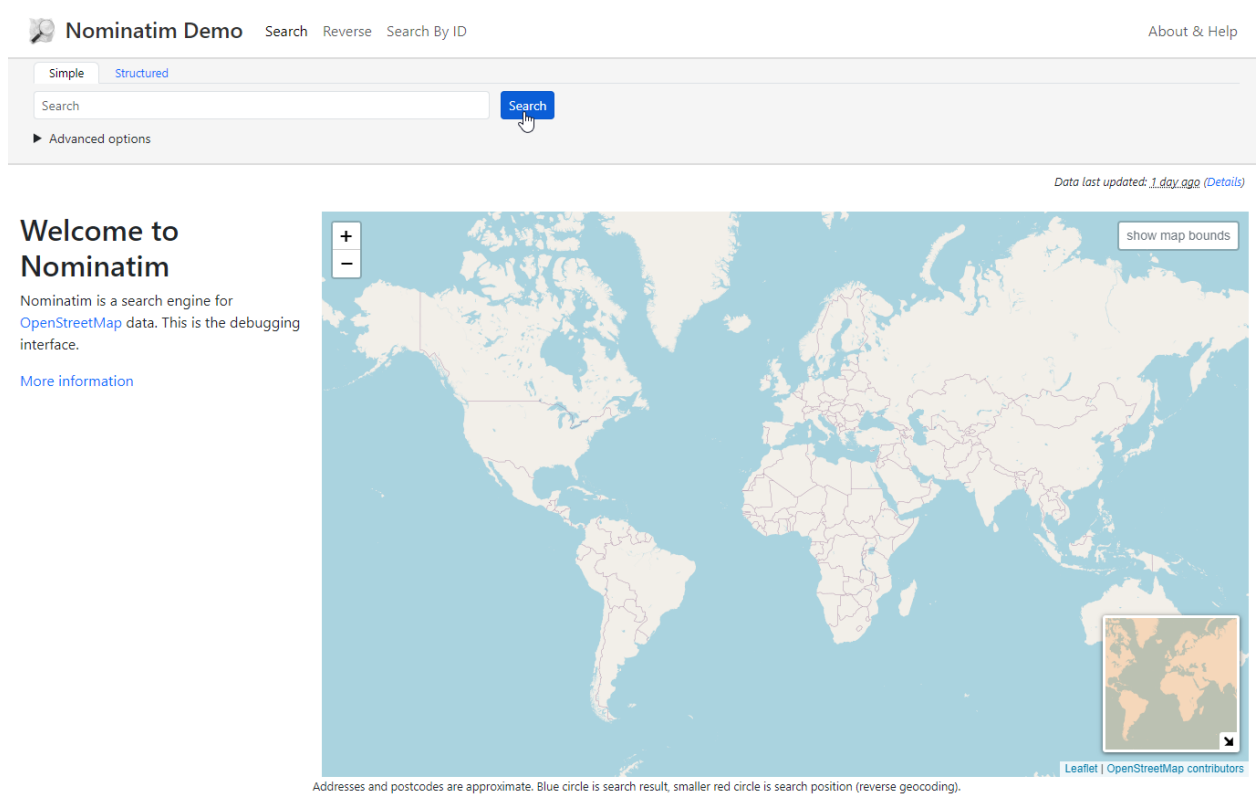

© OpenStreetMap contributors

To test functionality, enter below into the Search box:

AD500 Andorra la Vella, Andorra

Confirm that results are returned

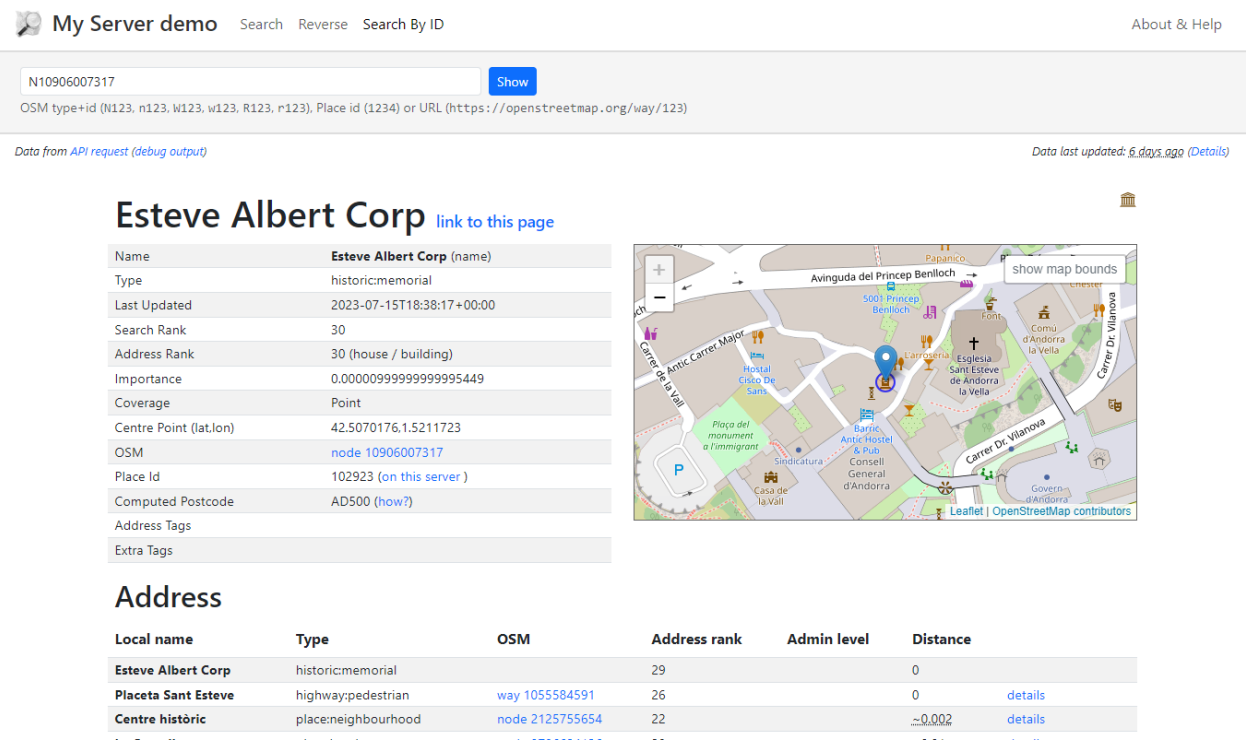

### <span id="page-11-0"></span>**2.4 Loading and Reloading PBFs**

You can use our reload-OpenNameSearch.sh script via GitHUB script.

Usage is:

```
./reload-Nominatim Server.sh [PBF_URL1] [PBF_URL2] ...
```
## <span id="page-11-1"></span>**2.5 Enable Automatic Updates**

The script creates an updater service. In order to enable updates:

```
chmod +x /etc/init.d/nominatim_updater
```
### <span id="page-11-2"></span>**2.6 Credits**

<https://www.acugis.com> <https://citedcorp.com>

# <span id="page-11-3"></span>**2.7 Contribute**

• Issue Tracker: github.com/AcuGIS/OpenNameSearch/issues

• Source Code: github.com/AcuGIS/OpenNameSearch

# <span id="page-12-0"></span>**2.8 Support**

If you are having issues, please let us know.

# <span id="page-12-1"></span>**2.9 License**

The project is licensed under the BSD license.

#### Enable SSL

## <span id="page-14-1"></span><span id="page-14-0"></span>**3.1 Check Hostname**

Be sure that your server hostname is properly set.

While you can use Nominatim with only an IP address, if you wish to use SSL, be sure to set the hostname.

You can check using the 'hostname' command

```
root@suite:~# hostname
server1
```
If the full hostname is not set, use hostnamectl to set the full hostname:

**root@suite:~#** hostnamectl set-hostname server1.domain.com

Use the hostname command to verify the full hostname is now set:

```
root@suite:~# hostname
server1.domain.com
```
#### <span id="page-14-2"></span>**3.2 Get Certificate**

In order to provision SSL for your instance, follow below:

1. Install the python Cerbot module for Apache:

```
apt-get -y install python3-certbot-apache
```
2. Request certificate:

```
certbot --apache --agree-tos --email hostmaster@domain.com --no-eff-email -d
˓→domain.com
```
Be sure to replace 'domain.com' above with your actual domain or sub domain.

### <span id="page-15-0"></span>**3.3 Update Configuration**

You will need to update the Nominatim webapp configuration.

To do so, edit /var/www/html/theme/config.theme.js

Replace:

Nominatim\_Config.Nominatim\_API\_Endpoint = ["http://domain.com/nominatim/"](http://domain.com/nominatim/) with:

Nominatim\_Config.Nominatim\_API\_Endpoint = ["https://domain.com/nominatim/"](https://domain.com/nominatim/)

Restart Apache for update to take effect:

service apache2 restart

AcuGIS

<span id="page-16-0"></span>[AcuGIS](https://www.acugis.com)

[Cited, Inc.](https://www.citedcorp.com)